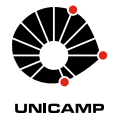

**UNIVERSIDADE ESTADUAL DE CAMPINAS** FACULDADE DE ENGENHARIA ELÉTRICA E DE COMPUTAÇÃO EE882 – LABORATÓRIO DE COMUNICAÇÕES I

## Experimento 1: Espectro de Frequência

*Gustavo Fraidenraich, Levy Boccato, Max Henrique Machado Costa, Michel Daoud Yacoub*

*2º Semestre de 2018*

# **Parte Teórica**

## **1 Introdução**

Os sinais elétricos, como tensão e corrente, são grandezas descritas em termos de amplitude, tempo e frequência. A representação destes sinais pode ser feita tanto no domínio do tempo quanto no domínio da frequência. A análise espectral, baseada em séries e transformadas de Fourier, é uma ferramenta muito importante em engenharia de comunicações. A série de Fourier lida com sinais periódicos, enquanto a transformada de Fourier lida com sinais não-periódicos. Neste experimento, serão analisados sinais periódicos.

### **2 Série de Fourier**

Seja *v*(*t*) um sinal com período *T*0. Sua representação em série de Fourier é dada por

$$
v(t) = C_0 + \sum_{n=1}^{\infty} 2|C_n| \cos(2\pi n f_0 t + \phi_n)
$$
 (1)

em que  $f_0 = \frac{1}{T_0}$  $\frac{1}{T_0}$  e

$$
C_n = \frac{1}{T_0} \int_{-\frac{T_0}{2}}^{\frac{T_0}{2}} v(t)e^{-j2\pi n f_0 t} dt
$$
\n(2)

$$
\phi_n = \angle C_n = -\arctan\left(\frac{\int_{-\frac{T_0}{2}}^{\frac{T_0}{2}} v(t) \sin(2\pi n f_0 t) dt}{\int_{-\frac{T_0}{2}}^{\frac{T_0}{2}} v(t) \cos(2\pi n f_0 t) dt}\right)
$$
(3)

para  $n \in \mathbb{N}$ .

Uma forma alternativa de representação em série de Fourier é dada pela seguinte expressão:

$$
v(t) = a_0 + \sum_{n=1}^{\infty} \left[ a_n \cos(2\pi n f_0 t) + b_n \sin(2\pi f_0 t) \right]
$$
 (4)

em que

$$
a_0 = \frac{1}{T_0} \int_{-\frac{T_0}{2}}^{\frac{T_0}{2}} v(t) dt
$$
\n(5)

$$
a_n = \frac{2}{T_0} \int_{-\frac{T_0}{2}}^{\frac{T_0}{2}} v(t) \cos(2\pi n f_0 t) dt
$$
 (6)

$$
b_n = \frac{2}{T_0} \int_{-\frac{T_0}{2}}^{\frac{T_0}{2}} v(t) \sin(2\pi n f_0 t) dt
$$
 (7)

<span id="page-1-0"></span>Assim, um sinal periódico no tempo é completamente caracterizado pela amplitude e fase de cada uma de suas harmônicas, isto é, de suas componentes espectrais situadas nas frequências *nf*<sup>0</sup> (*n* = 0*,* 1*,* 2*, . . .*). A fig. [1](#page-1-0) ilustra uma onda do tipo dente de serra nos domínios do tempo e da frequência.

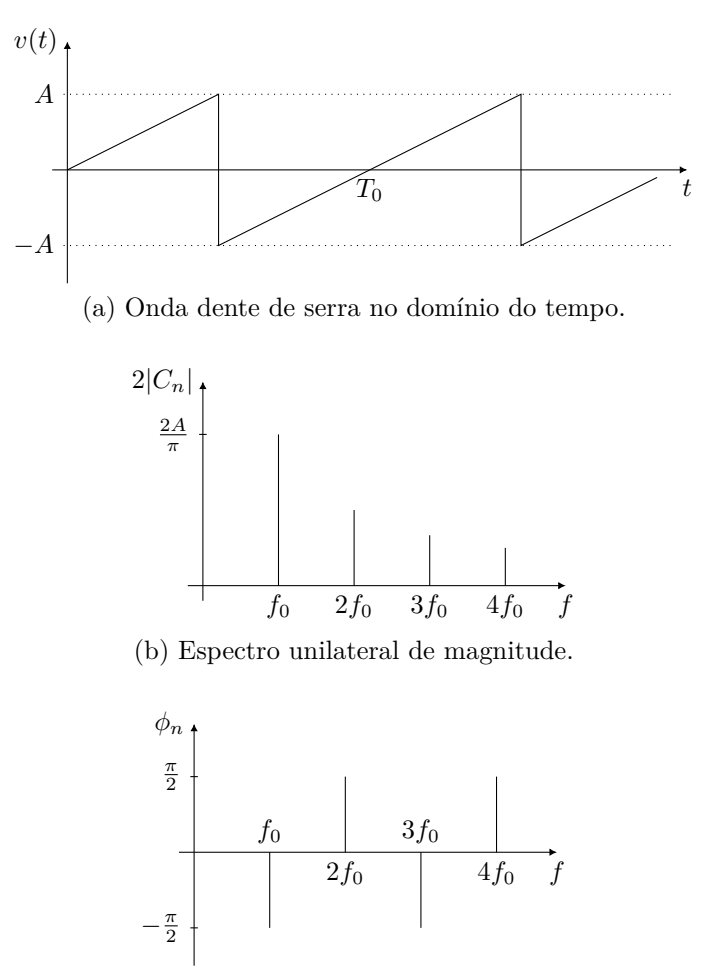

(c) Espectro unilateral de fase.

Figura 1: Onda dente de serra nos domínios do tempo e da frequência.

A fig. [2](#page-2-0) mostra outras formas de onda e suas representações em termos da série de Fourier. Caso uma onda periódica satisfaça a relação

$$
v(t) = -v\left(t + \frac{T_0}{2}\right) \tag{8}
$$

então tal onda não possui as harmônicas pares. Observe que este é precisamente o caso da onda quadrada e da onda triangular.

<span id="page-2-0"></span>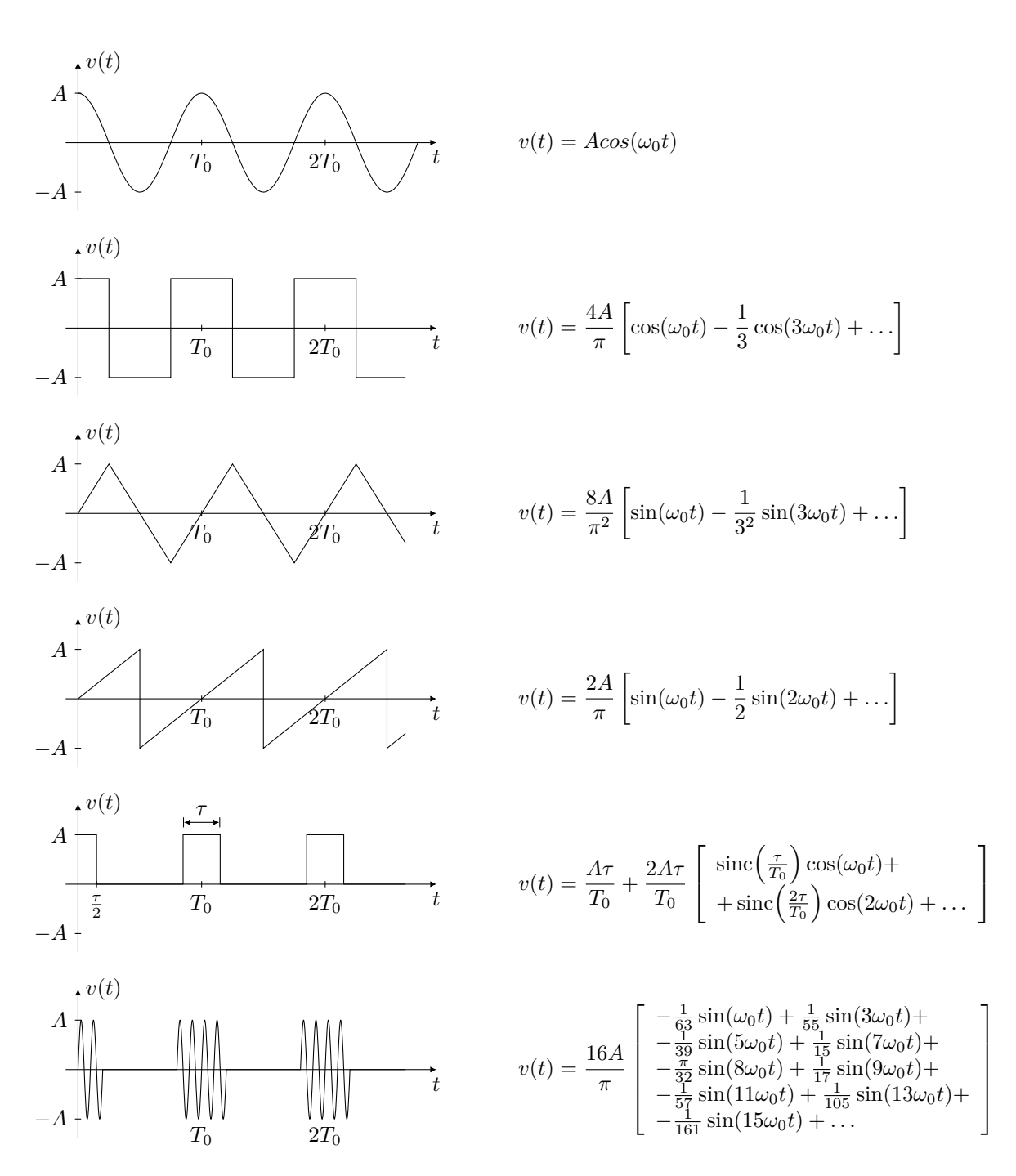

Figura 2: Sinais periódicos com suas respectivas representações em série de Fourier.

## **Parte Prática**

Utilize um gerador de funções para gerar as formas de onda apropriadas. Utilize o osciloscópio para a análise dos sinais no domínio do tempo. Utilize um analisador de espectro para a análise destes mesmos sinais no domínio da frequência. A conexão da saída do gerador de funções para a entrada do osciloscópio deve ser feita através de um casador de impedância (*feed-through*) de 50 Ω. A conexão da saída do gerador de funções para a entrada do analisador de espectro é direta. Analise os sinais no tempo e na frequência de forma separada.

## **1 Onda Senoidal**

Ajuste, pelo osciloscópio, uma onda senoidal produzida pelo gerador Agilent 33220A em torno de 0*,*1 V de pico e frequência *f*<sup>0</sup> de 100 kHz. Observe o sinal no osciloscópio e depois no analisador de espectro. Para este último, faça os seguintes ajustes:

- No menu  $FREQUENCY$ , pressione a opção CENTER e digite o valor adequado  $(100 \text{ kHz})$ .
- Em seguida, escolha no campo SPAN um valor apropriado.
- Ajuste no menu amplitude o campo scale type como linear. No campo y-axis escolha a opção [V]. No campo ref level, digite um valor (teto) adequado para uma boa observação espectral.
- No menu PEAK SEARCH acione o marcador na primeira harmônica.
- Verifique ainda no menu bw/avg se a banda de resolução é adequada, bem como o tempo de varredura.

Visualize o sinal no analisador de espectro utilizando as seguintes escalas verticais:

- Y-AXIS em  $[V]$ ;
- y-axis em [W];
- y-axis em [dBm];
- y-axis em [dBµV].

<span id="page-3-0"></span>Justifique os valores declarados pelo marcador, fazendo uma comparação com os valores esperados teoricamente.

## **2 Onda Quadrada**

Selecione no gerador de funções uma onda quadrada de 0*,*1 V de pico e frequência 100 kHz. Observe a onda no osciloscópio e depois no analisador de espectro. Faça a medição apenas na escala linear (y-axis em [V]). Utilize span de 2 MHz e center de 1 MHz. Meça a magnitude das harmônicas até 2 MHz com auxílio do cursor. Antes, faça os ajustes para uma melhor visualização espectral. Faça uma tabela comparando os valores práticos com os teóricos e comente. **Guarde esta tabela para uso posterior.**

<span id="page-3-1"></span>Repita o procedimento para uma onda quadrada de frequência de 2 MHz. Utilize span e center apropriados para medir 10 harmônicas ímpares.

### **3 Onda Triangular**

Selecione no gerador de funções uma onda triangular de 0*,*1 V de pico e frequência 10 kHz. Meça a magnitude das harmônicas até 200 kHz. Faça uma tabela comparando os valores práticos com os teóricos e comente. **Guarde esta tabela para uso posterior.**

Repita o procedimento para uma onda triangular de frequência de 100 kHz.

#### **4 Pulsos**

Selecione no gerador de funções uma onda tipo pulso de 0*,*1 V e frequência 100 kHz. Faça o fator de ocupação (duty cycle) igual a 10%. Avalie os tempos *τ* e *T*<sup>0</sup> no osciloscópio. Meça, então, a magnitude das harmônicas até 1 MHz no analisador de espectro. Compare os resultados medidos com a teoria e comente. Altere adequadamente a CENTER FREQ e o SPAN, com o intuito de observar a função sinc (ou sampling). Interprete o resultado e comente o que está ocorrendo. Se o duty cycle for igual a 20%, o que se espera? E se for 50%? E se for 90%? Verifique estes casos na prática.

#### **5 Distorção no Cruzamento do Zero**

<span id="page-4-0"></span>Monte o circuito da fig. [3.](#page-4-0) Observe que o resistor de  $50\Omega$  indicado na figura corresponde ao cabo coaxial com o conector *feed-through* (no caso do osciloscópio) ou com o próprio resistor interno de entrada (no caso do analisador de espectro).

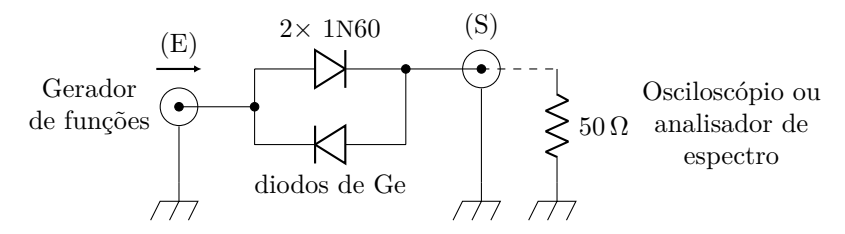

Figura 3: Circuito com distorção cross-over.

Gere uma tensão senoidal de 1 MHz e aplique ao circuito. Anote a forma de onda na saída, bem como o espectro obtido, para três valores de amplitudes (declaradas no gerador): 0*,*25 V, 0*,*5 V e 1*,*0 V. Obtenha, para os três casos, a distorção harmônica total (DHT) percentual, em relação à onda senoidal "pura," utilizando a relação:

$$
DHT = \frac{\sqrt{A_2^2 + A_3^2 + \dots + A_n^2}}{A_1} \tag{9}
$$

em que *A*<sup>1</sup> é a amplitude da componente fundamental (em 1 MHz) e *A*2*, A*3*, . . . , A<sup>n</sup>* são as amplitudes das harmônicas.

Avalie a distorção até 10 MHz, pelo menos. Compare os três casos investigados e comente.

O valor teórico da distorção harmônica de uma onda quadrada é dado por  $\sqrt{\frac{\pi^2}{8} - 1}$  (Como foi obtido esse valor teórico?). Idealmente, a distorção harmônica da onda quadrada independe da frequência utilizada. Na prática, isso pode não ser verdade. Por quê? Utilize as tabelas da seção [2](#page-3-0) e calcule a distorção harmônica para as duas frequências. Compare com o valor teórico e comente os resultados.

Meça a distorção harmônica de uma onda triangular. Compare com o valor teórico de  $\sqrt{\frac{\pi^4}{96}-1}$ . Como antes, esse valor teórico independe da frequência. Utilize as tabelas da seção [3](#page-3-1) e calcule a distorção harmônica para as duas frequências.